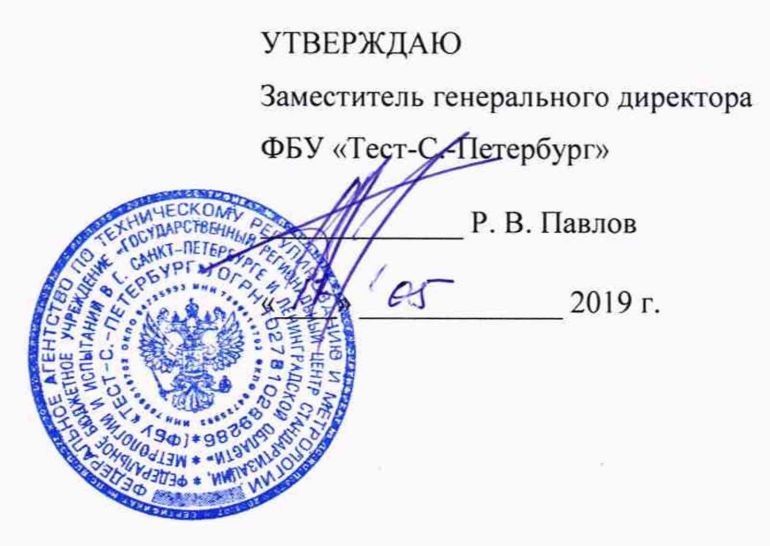

# Комплексы измерительные с видеофиксацией «Кордон.Про»М

 $\mathcal{L}$ 

Методика поверки ГДЯК 468784.029 МП

# **СОДЕРЖАНИЕ**

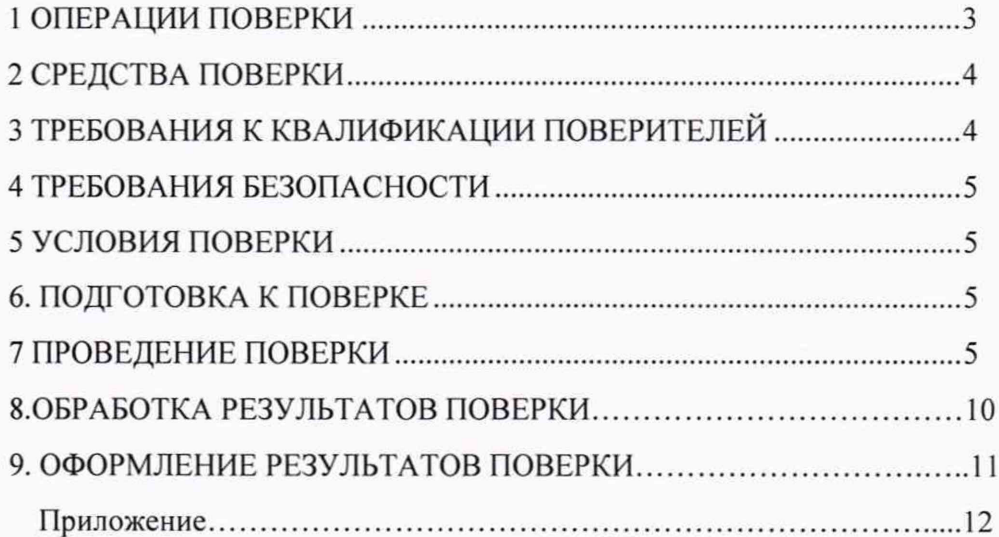

 $\delta$ 

Настоящая методика распространяется на Комплексы измерительные с видеофиксацией «Кордон. Про»М (далее - комплекс) и устанавливает объем и методы их первичной и периодических поверок.

<span id="page-2-0"></span>Интервал между поверками - 2 года.

#### 1 ОПЕРАЦИИ ПОВЕРКИ

 $\overline{s}$ 

1.1 При проведении поверки должны быть выполнены операции, указанные в таблице 1 в последовательности нумерации пунктов методики поверки.

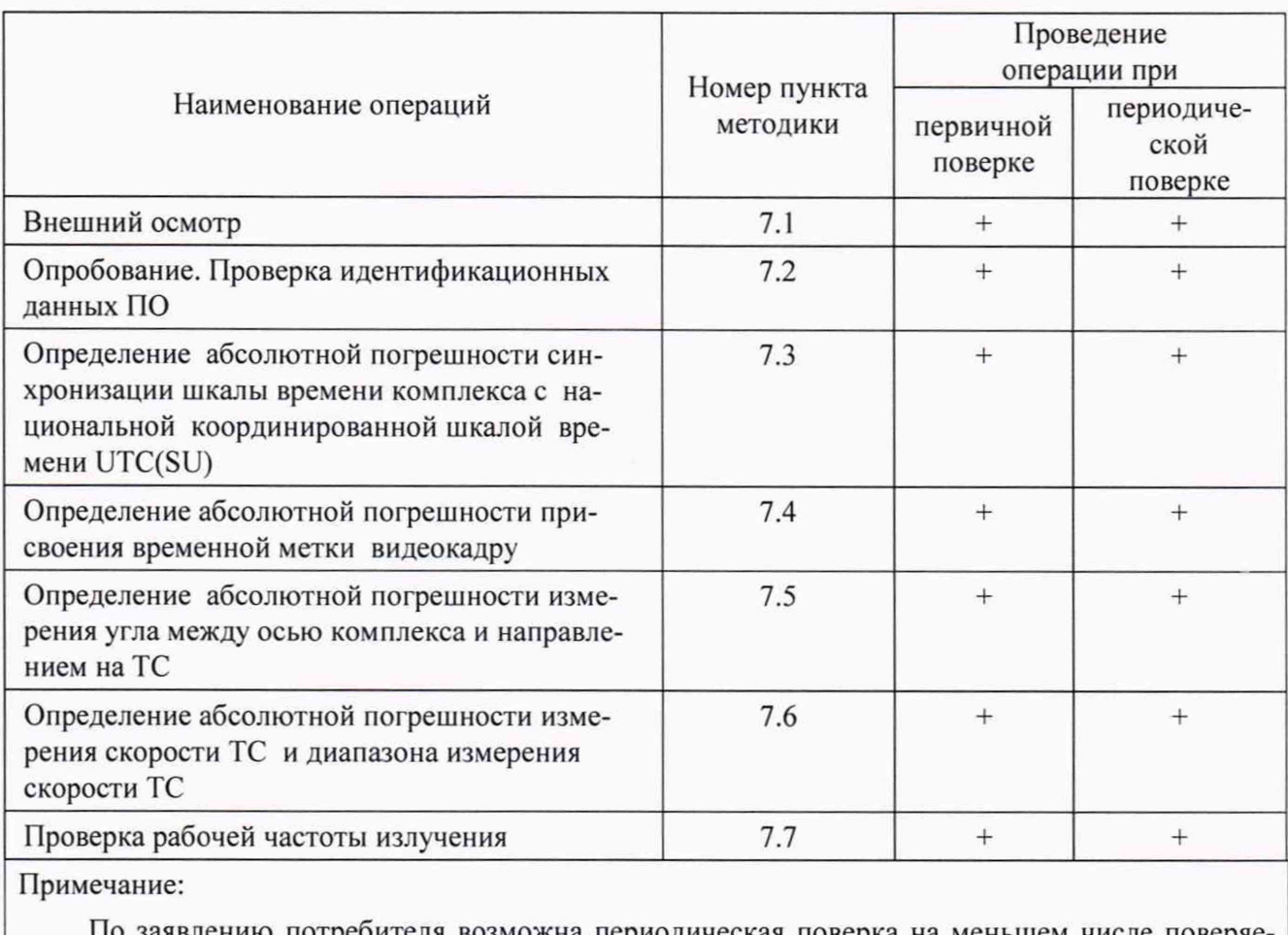

По заявлению потребителя возможна периодическая поверка на меньшем числе поверяемых величин (без выполнения пп.7.3 и 7.7) при стационарном расположении комплекса.

1.2.В случае получения отрицательных результатов при выполнении операций по любому из пунктов таблицы 1 комплекс считается не прошедшим поверку.

Таблица 1

## 2 СРЕДСТВА ПОВЕРКИ

При проведении поверки должны применяться средства поверки, указанные в таблице 2.

Таблица 2

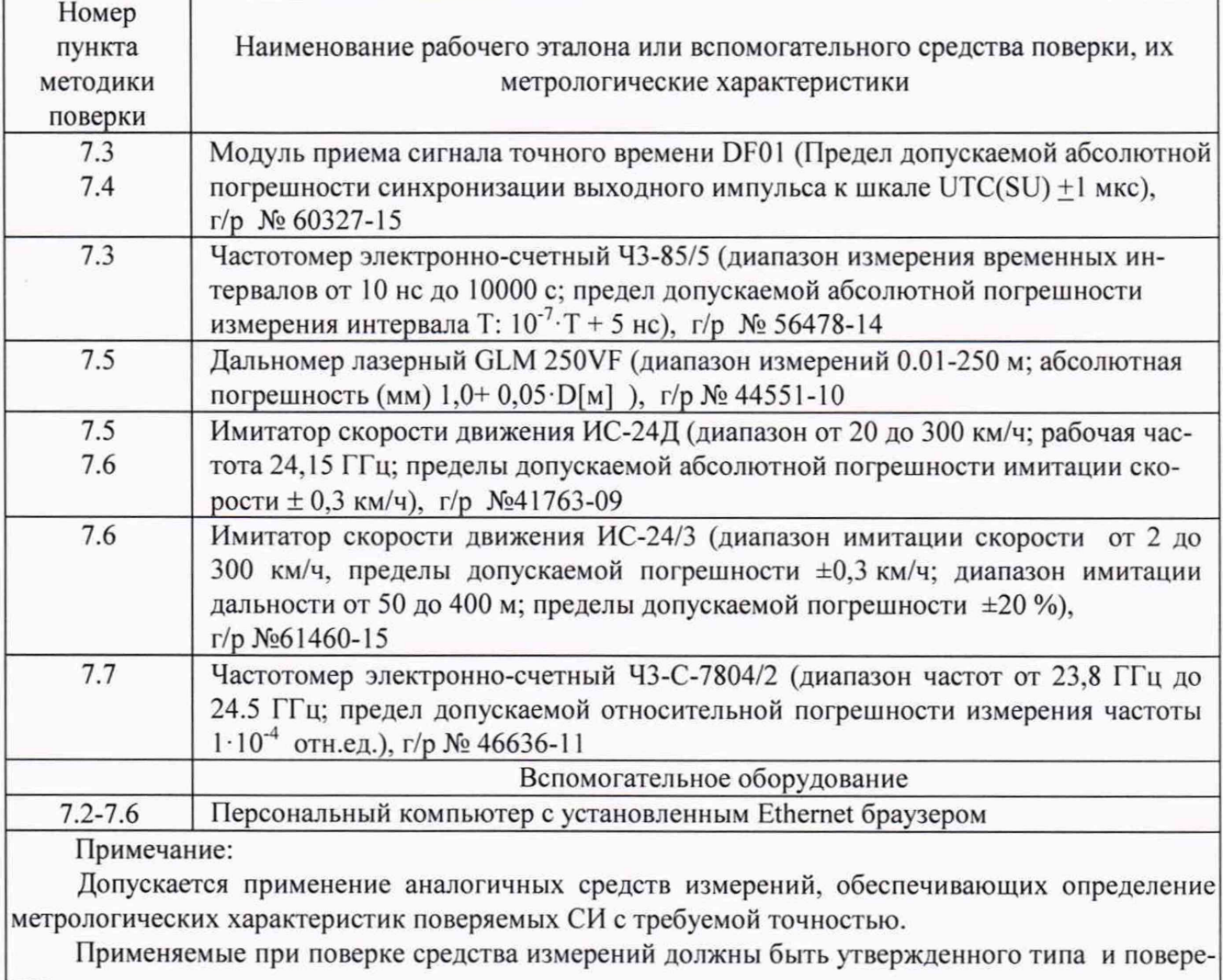

ны.

При проведении поверки по п.7.6 на месте эксплуатации комплекса используется имитатор скорости движения ИС-24Д, в лабораторных условиях - ИС-24/3

### 3 ТРЕБОВАНИЯ К КВАЛИФИКАЦИИ ПОВЕРИТЕЛЕЙ

3.1 К проведению поверки допускаются специалисты организаций, аккредитованных на поверку средств измерений в соответствии с законодательством Российской Федерации об аккредитации в национальной системе аккредитации.

## 4 ТРЕБОВАНИЯ БЕЗОПАСНОСТИ

4.1 При проведении поверки следует соблюдать требования безопасности, устанавливаемые эксплуатационной документацией на комплекс и используемое при поверке оборудование.

#### 5 УСЛОВИЯ ПОВЕРКИ

*t*

5.1 Поверка производится при рабочих условиях эксплуатации поверяемых комплексов и используемых средств измерения.

#### 6. ПОДГОТОВКА К ПОВЕРКЕ

6.1 Поверитель должен изучить руководство по эксплуатации поверяемого комплекса и используемых средств поверки.

6.3 Убедиться в наличии заземления блока питания из состава комплекса.

6.2 Убедиться в правильности соединений блоков, входящих в состав комплекса.

#### 7 ПРОВЕДЕНИЕ ПОВЕРКИ

7.1 Внешний осмотр.

Без подключения комплекса к источнику питания проверить:

7.1.1 Комплектность.

7.1.2 Отсутствие деформаций и трещин корпуса, изломов и повреждений кабелей.

7.1.3 Целостность пломб, наличие заводского номера и маркировки на комплексе.

7.1.4 Результаты поверки считать положительными, если комплектность соответствует указанной в формуляре, нет механических повреждений корпуса и кабелей, места нанесений пломбы, заводского номера и маркировки соответствуют требованиям ТУ.

7.2 Опробование

7.2.1 Собрать комплекс в соответствии с руководством по эксплуатации ГДЯК 464965.042 РЭ.

7.2.1 Подключить персональный компьютер (ноутбук) к комплексу через Ethemet-канал связи.

7.2.3 Включить комплекс согласно разделу 1.4 РЭ.

7.2.4 Запустить веб-браузер и осуществить подключение к комплексу по указанному в его формуляре IP адресу.

7.2.5 Убедиться, что открывается программная страница для входа в веб-интерфейс.

7.2.6 На открывшейся странице ввести имя пользователя и пароль «tester»/ «test».

7.2.7 Убедиться в открытии главной страницы и нажать на ней клавишу «Об устройстве». На открывшейся странице убедиться в наличии названия комплекса, заводского номера, и контрольной суммы ПО.

7.2.8 Сравнить контрольную сумму с указанной в описании типа.

7.2.9 Вернуться на предыдущую страницу и нажать на клавишу «Поверка».

7.2.10 Убедиться, что раскрывается страница с текущими видеоизображением, датой и временем.

7.2.11 Результаты опробования считать положительными, если выполняются п.п.7.2.5, 7.2.7. 7.2.10 и выведенная контрольная сумма совпадает с указанной в описании типа.

7.3 Определение абсолютной погрешности синхронизации шкалы времени комплекса с национальной координированной шкалой времени UTC(SU)

7.3.1 Собрать схему в соответствии с рисунком 1. Подключить выход 1PPS источника точного времени к входу первого канала частотомера. Подключить выход 1PPS испытуемого комплекса к входу второго канала частотомера входящим в комплект поставки кабелем.

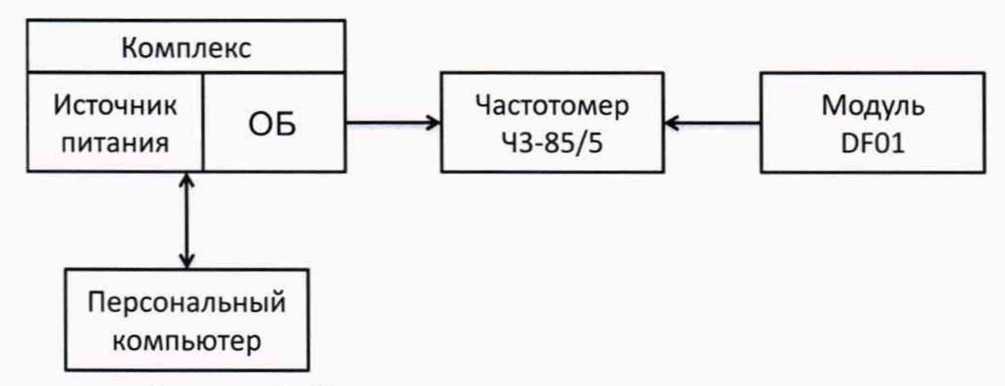

Рисунок 1 - Схема проведения измерений при определении погрешности синхронизации шкалы времени комплекса

7.3.2 Обеспечить радиовидимость сигналов навигационных космических аппаратов ГЛ0НАСС и GPS в верхней полусфере.

7.3.3 В соответствии с инструкцией по эксплуатации частотомера, определить абсолютную погрешность синхронизации шкалы времени комплекса с национальной координированной шкалой времени UTC(SU)  $\Delta t$  как временной сдвиг между сигналами в первом и втором каналах. Произвести не менее 10 измерений ∆t и занести полученные результаты в графу 2 таблицы 1 протокола поверки (см. Приложение).

7.3.4. Результаты поверки считать положительными, если абсолютная погрешность синхрошкалы времени комплекса с национальной координированной шкалой времени низации UTC(SU) находится в пределах  $\pm$  5 мкс.

7.4. Определение абсолютной погрешности присвоения временной метки видеокадру.

7.4.1. Погрешность присвоения временной метки ДТ определяется путем сравнения индицируемой комплексом временной метки  $T_{\text{HHA}}$ с ее номинальным значением  $T_{\text{HOM}}$ . В качестве  $T_{\text{HOM}}$ используется значение времени UTC(SU) модуля DF01.

7.4.2. Подключить модуль DF01 к персональному компьютеру. Включить модуль и добиться появления на экране значения UTC(SU) времени.

7.4.3. Подключить комплекс к компьютеру через Ethernet-канал связи, включить комплекс, запустить веб-браузер и осуществить подключение по указанному в формуляре комплекса IP адресу. В программной странице ввести имя пользователя и пароль «tester»/«test» и убедиться в открытии главной страницы и наличии на ней временной метки в формате чч:мм:сс.

7.4.4. Открыть два окна на экране монитора для одновременной индикации номинального времени и временной метки комплекса, создать скриншот экрана.

7.4.5. Сделать не менее 10 скриншотов и занести полученные значения Тинд и Тном в графы 3 и 4 таблицы 1 протокола поверки.

7.4.6. Провести обработку результатов измерений согласно п.8.1.

7.4.7. Результаты поверки считать положительными, если  $\Delta T$  находится в пределах +1 с.

7.5 Определение абсолютной погрешности измерений угла между осью комплекса и направлением на цель.

Испытание проводится на площадке размером не менее 15×6 м. На ней размечаются пять точек №№ 1-5 согласно рисунка 2 с обеспечением соблюдения указанных на рисунке расстояний, измеряемых с помощью дальномера GLM 250VF.

Прямой угол определяется по методу прямоугольного треугольника.

В точках 2-5 на штативах устанавливаются имитаторы скорости «ИС-24»Д.

Допускается последовательная установка одного имитатора на всех точках 2-5. Значение имитируемой скорости выбирается 150 км/ч.

При проведении периодической поверки на месте установки без демонтажа комплекса точки установки имитатора «ИС-24»Д выбираются в пределах контролируемой зоны на расстоянии от 20 до 50 м. С помощью дальномера лазерного на дорожном полотне размечаются две точки на одинаковом расстоянии L от комплекса. Измеряется расстояние D между точками и рассчитывается угол  $\alpha$  между направлениями на точки от места установки комплекса  $\alpha$ =arctg(2 $\cdot$ D/L). Полученная величина заносится в графу 1 таблицы 2 как номинальное значение угла.

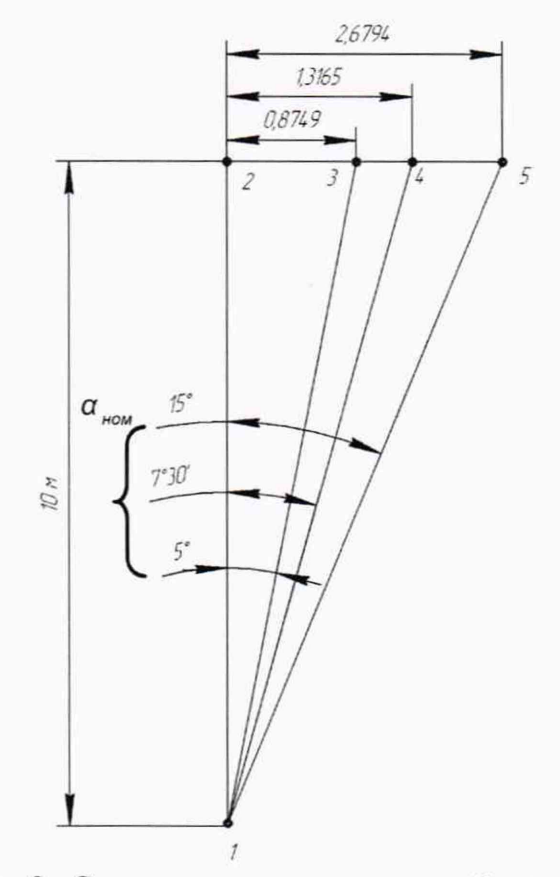

Рисунок 2 - Схема разметки испытательной площадки

7.5.1. Поверяемый комплекс установить на штативе в точке 1, так, чтобы его передняя поверхность совпадала по вертикали с точкой 1. Подключить вспомогательный персональный компьютер (ноутбук) с установленным веб-браузером к комплексу через Ethernet-канал связи. Включить комплекс.

7.5.2.3апустить веб-браузер и осуществить подключение к комплексу по указанному в его формуляре IP адресу. На открывшейся странице ввести имя и пароль «tester»/«test».

7.5.3.Направить комплекс на точку 2 так. чтобы метка на экране персонального компьютера (см. рисунок 3) оказалась на вертикальной оси изображения «ИС-24»Д.

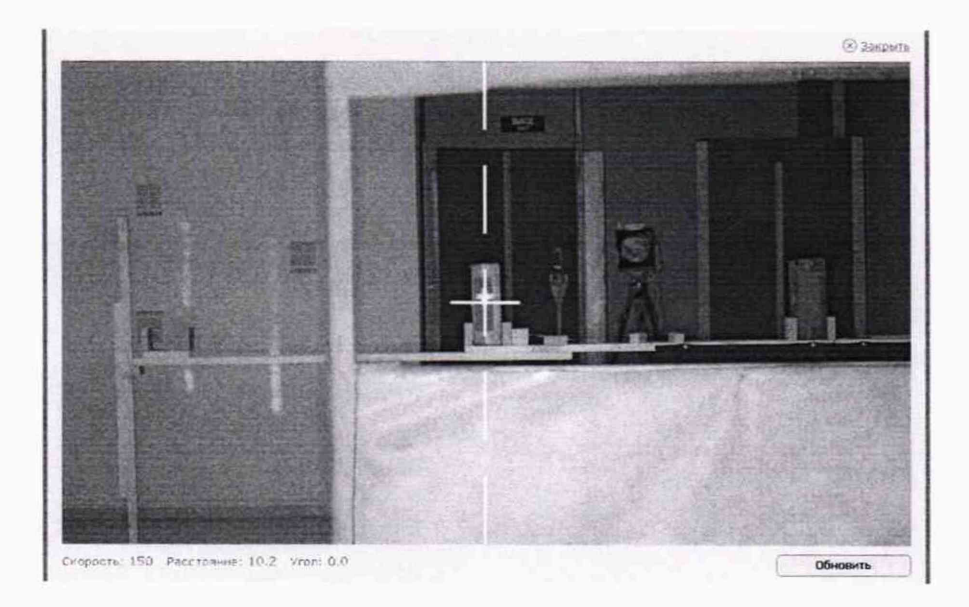

Рисунок За - Ориентация комплекса при первичной поверке

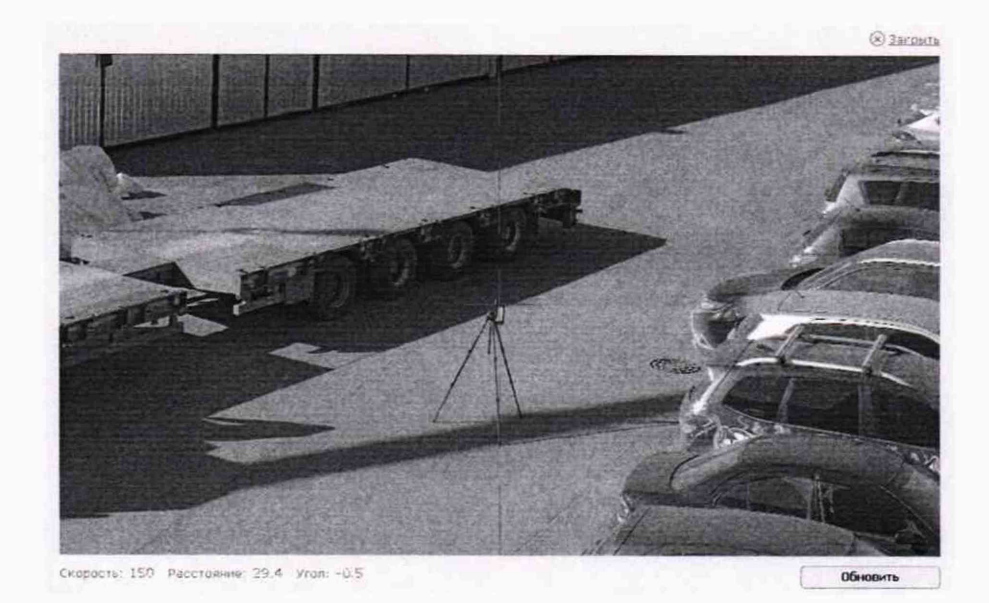

Рисунок 3б - Ориентация комплекса при периодической поверке на месте установки

7.5.4 Помещая имитатор в точки 2-5 зафиксировать не менее 5 результатов измерения углов α<sub>изм</sub> для точек 2-5.

Результаты измерений а<sub>изм</sub> занести в графу 2 таблицы 2 протокола поверки.

7.5.5. Провести обработку результатов измерений согласно п.8.2.

7.5.6. Результаты поверки считать положительными, если погрешность измерения угла  $\Delta \alpha$ находится в пределах  $\pm 2$  ° для всех точек.

7.6 Определение абсолютной погрешности измерения скорости ТС и диапазона измерения скорости ТС.

7.6.1. Собрать схему согласно рисунку 4.

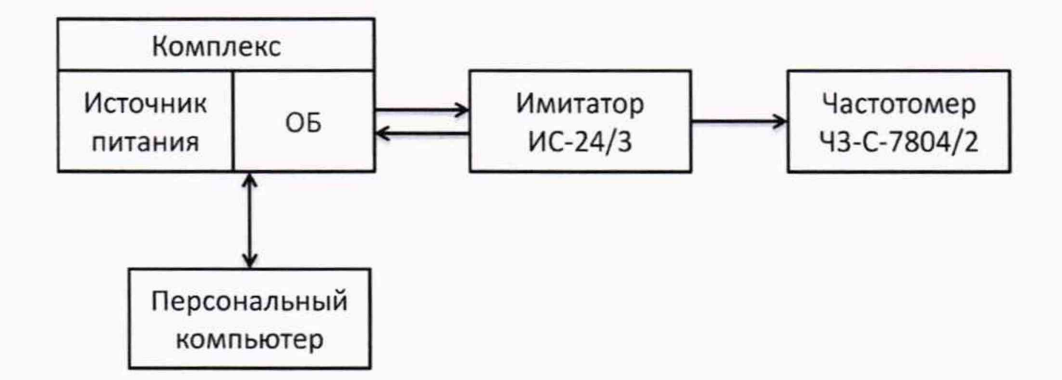

Рисунок 4 - Схема для определения погрешности измерения скорости ТС и рабочей частоты излучения

7.6.2 Установить комплекс перед имитатором скорости движения транспортных средств, включить режим имитации одиночной цели имитатора при дальности 50 м (при поверке комплекса на месте эксплуатации выполнить п. 6.4).

Включить питание комплекса и ввести имя и пароль «tester»/«test». На открывшейся странице нажать клавишу «Поверка».

7.6.3 Последовательно устанавливать значения имитируемой скорости из диапазона значений 2, 20, 70, 120, 150, 180 и 300 км/ч (при периодической проверке комплекса допускается проведение поверки в сокращенном диапазоне скоростей по согласованию с эксплуатирующей организацией). Для каждого значения имитируемой (номинальной скорости)  $V_{\mu\mu\sigma}$  зафиксировать не менее 5 отсчетов измеренной скорости  $V_{U,N3M}$  и занести их в Таблицу 3 протокола.

7.6.4.Перевести имитатор скорости в режим имитации скорости в движении патрульного транспортного средства (мобильный режим). Установить имитируемую скорость цели  $V_{\mu HOM}$  = 90 км/ч (скорость патруля 60 км/ч).

7.6.5. Нажатием на клавишу «Поверка моб.» на первой странице интерфейса установить комплекс в режим измерения скорости в движении.

7.6.6.Зафиксировать не менее 5 значений измеренных скоростей цели V и нам и занести их в таблицу 4 протокола.

7.6.7. Установить имитируемую скорость цели V<sub>u ном</sub> = 130 км/ч (скорость патруля 80 км/ч) и выполнить п.7.6.6.

7.6.8 Провести обработку результатов измерений согласно п.8.3.

7.6.9 Результаты поверки считать положительными, если для всех значений скорости разность между измеренным и номинальным значением скорости  $\Delta V_{\mu}$ находится в пределах  $\pm 1$  км/ч.

7.7 Определение рабочей частоты излучения.

7.7.1 Используя схему Рисунка 4, включить питание комплекса.

7.7.2. Измерить частоту излучения в соответствии с руководством по эксплуатации частотомера ЧЗ-С-7804/2. Измерение производить в течение интервала времени не менее 20 с. Полученные результаты измерения занести в таблицу 5 протокола.

7.7.3 Результаты поверки считать положительными, если измеренные значения частоты излучения находятся в пределах (24,15±0,10) ГГц.

#### 8.ОБРАБОТКА РЕЗУЛЬТАТОВ ПОВЕРКИ

8.1. Определение абсолютной погрешности синхронизации внутренней шкалы времени комплекса с национальной координированной шкалой времени UTC(SU).

8.1.1. По значениям Т ном и Тинд табл.1 вычислить абсолютную погрешность присвоения временной метки  $\Delta T$ :

$$
\Delta T = |T_{\text{HOM}} - T_{\text{HHA}}|
$$

Полученные результаты занести в таблицу 1.

8.2. Определение абсолютной погрешности измерений угла между осью комплекса и направлением на ТС.

8.2.1. По значениям  $\alpha_{H3M}$  и  $\alpha_{H0M}$  таблицы 2 протокола вычислить и занести в графу 3 таблицы отклонения Δα измеренных углов от их номинальных величин:

$$
\Delta \alpha = \vert \alpha_{\text{HOM}} - \alpha_{\text{H3M}} \vert
$$

8.3. Определение абсолютной погрешности измерения скорости ТС и диапазона измерения скорости ТС.

8.3.1. По значениям V<sub>u изм</sub> и V<sub>u ном</sub> таблицы 3 для стационарного размещения и таблицы 4 для мобильного размещения вычислить и занести в таблицы отклонения  $\Delta V$  измеренных скоростей от их номинальных значений:

$$
\Delta V = |V_{\mu_{\text{H3M}}} - V_{\mu_{\text{H0M}}}|.
$$

#### 9. ОФОРМЛЕНИЕ РЕЗУЛЬТАТОВ ПОВЕРКИ

9.1 На комплекс, прошедший поверку с положительными результатами, выдается свидетельство о поверке по форме, установленной приказом Минпромторга России 1815 от 02.07.2015.

9.2 При отрицательных результатах поверки комплекс к применению не допускается и на него выдается извещение о непригодности в соответствии с приказом Минпромторга России 1815 от 02.07.2015 с указанием причины непригодности/

Начальник отдела № 433

fluer

В.П.Лукьянов

#### Приложение

#### Протокол поверки

Комплекса измерительного с видеофиксацией «Кордон. Про»М №...................

0T..... ................ ..........

Условия проведения поверки:

Используемые средства измерения:

Определение абсолютной погрешности синхронизации шкалы времени комплекса с национальной координированной шкалой времени UTC(SU)

Определение абсолютной погрешности присвоения временной метки видеокадру.

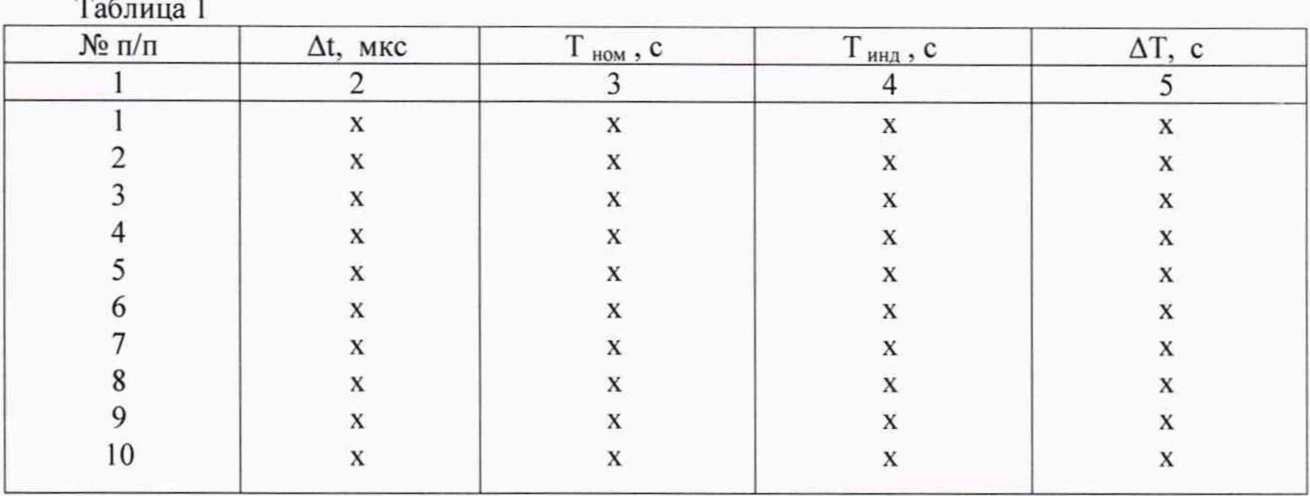

#### Определение абсолютной погрешности измерений угла между осью комплекса и направлением на ТС. Таблина 2

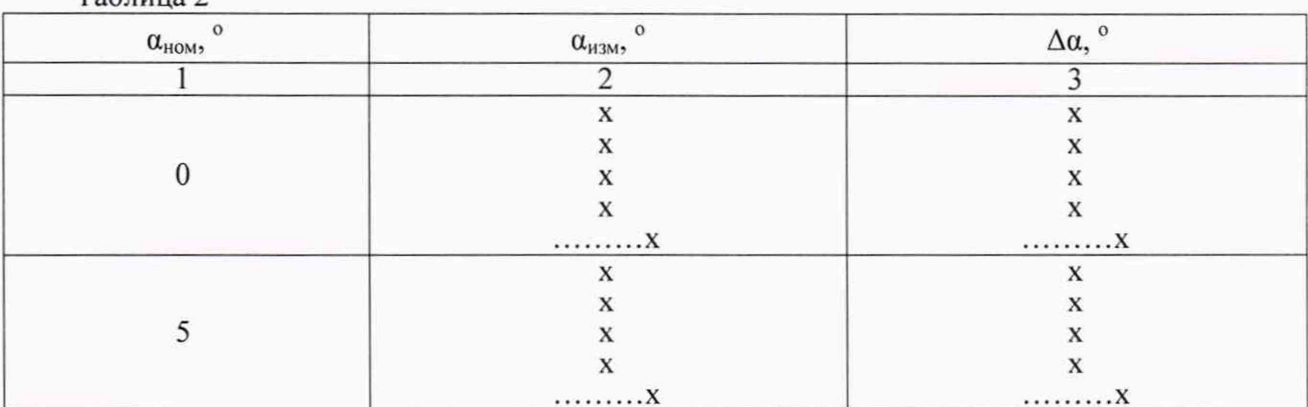

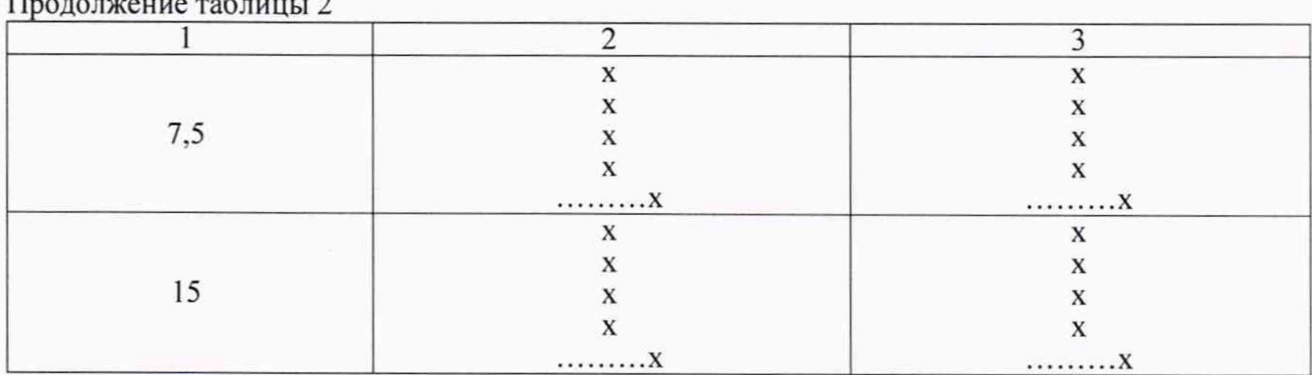

 $\overline{c}$ 

# Определение абсолютной погрешности измерений скорости ТС диапазона измерения скорости ТС.

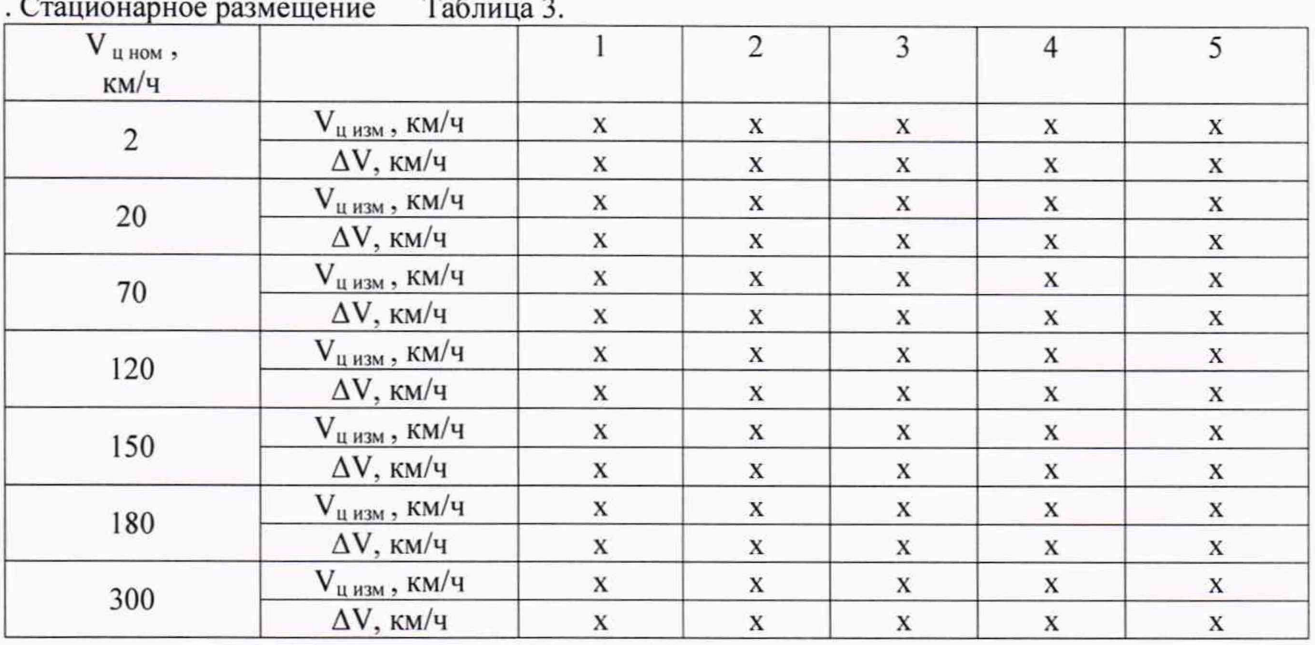

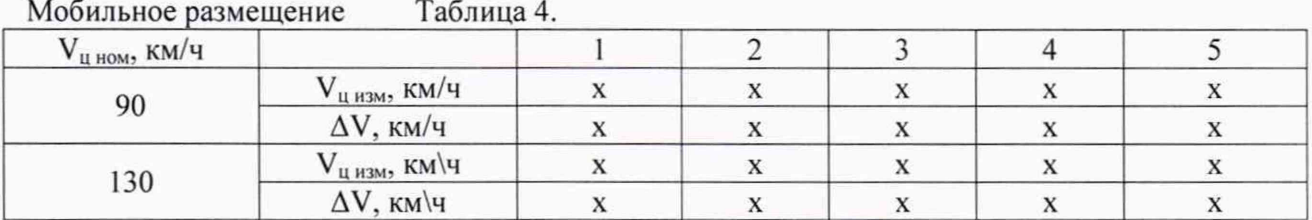

# Определение рабочей частоты излучения.

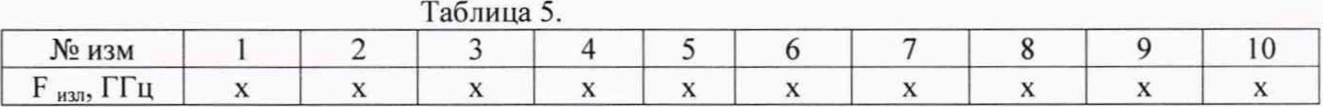